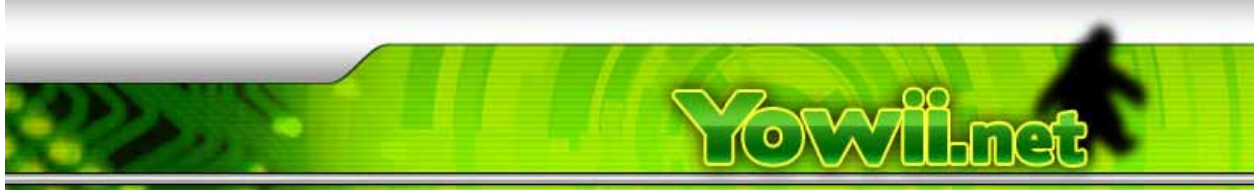

# Programming the Yowii

Note: The Yowii chip cannot be programmed while it is connected to the Wii. Please unplug the Yowii chip before programming.

What y you need:

Yowii Programmer & Supplied Connector Cable

Yowii ch hip

Db9 Cable

Usb Cable

Computer with DB9 port

Winpic Programmer software (free)

## **Step p 1:**

First you need to download and install the Winpic Programmer software.

It is available from http://freenet-ho[mepage.de/](http://freenet-homepage.de/dl4yhf/winpicpr.html)dl4yhf/winpicpr.html

You will also [need](http://ww1.microchip.com/downloads/en/DeviceDoc/mp760a.zip) [MPLAB](http://ww1.microchip.com/downloads/en/DeviceDoc/mp760a.zip) I[DE](http://ww1.microchip.com/downloads/en/DeviceDoc/mp760a.zip) [http://w](http://ww1.microchip.com/downloads/en/DeviceDoc/mp760a.zip)w1.micr[ochip.com/](http://ww1.microchip.com/downloads/en/DeviceDoc/mp760a.zip)downloa[ds/en/Devi](http://ww1.microchip.com/downloads/en/DeviceDoc/mp760a.zip)ceDoc/mp760a.zip

You need to install MPLAB IDE just for the device definition file.

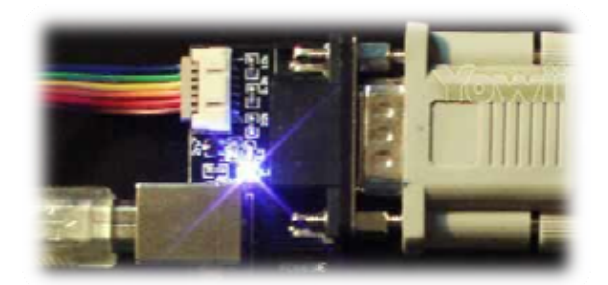

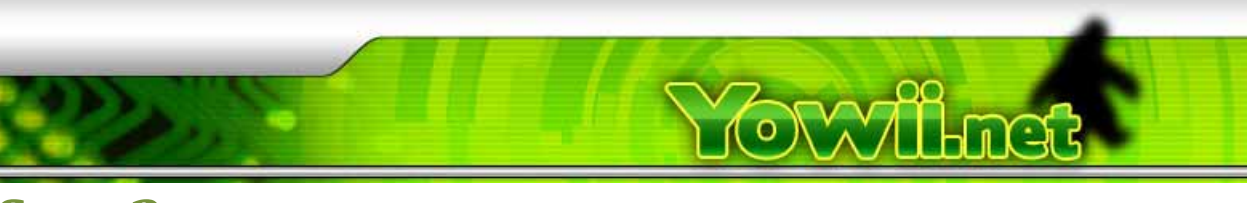

### **Step 2:**

Plug your Yowii chip into the Yowii programmer.

Plug your DB9 cable into the computer and the Yowii programmer.

Plug your USB Cable into the Yowii programmer and then the computer.

The Blue status LED will light up on the Yowii programmer.

## **Step 3:**

Run Winpic programmer.

Go to options and set the MPLAB Dev‐file Directory.

It is usually at: C:\Program Files\Microchip\MPLAB IDE\Device .

Then go to Interface and set Interface Type as JDM for serial port if it isn't already selected, on port COM1. This may be different if you are using other com port devices.

Choose Initialize !

You will see a message down in the status bar: Initialising PIC‐Programmer: Success.

### **Step 4:**

To Program the Yowii chip, click on the Code tab.

Choose Device ‐> Read if you want to see code that is already on the chip.

If you just want to program it, go to file-> Load and Program device.

Choose the code that you want to use. It will be a .hex file.

Make sure you choose the PIC12f683 version hex.

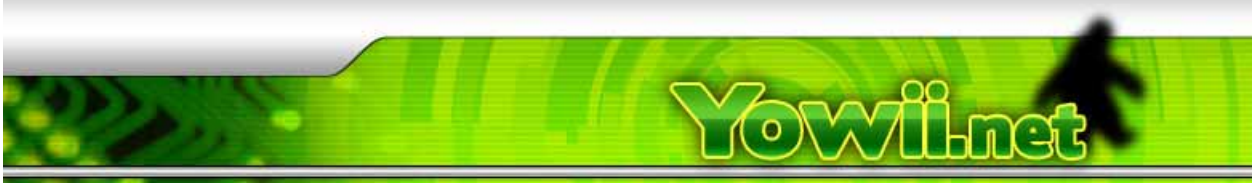

Winpic will now program the chip and verify.

You should see a success message in the status bar and you are done.

If you plan on updating the hex on your Yowii chip regularly, we recommend that you choose one of the wire install options.

> Disclaimer: It's your Wii and your computer. It's also your choice on whether our advice is worth following. We could be completely wrong, in which case, you will probably blow up your Wii, your computer, your house and your family. Make your choice... We aren't responsible, you are.